## A Practical Serials Walkthrough

Presented by Erica Rohlfs, Education Librarian, Equinox Software 2014 Evergreen Conference (March 21, 2014)

### Serials

- Serials Module actions are located within the bibliographic records
- MFHD (MARC Format for Holdings Data) describe the library's holdings in a single statement
  - Within the bibliographic record → Actions for this Record → MFHD Holdings → Add MFHD Record
  - Within the bibliographic record → Actions for this Record → MFHD Holdings → Edit MFHD Record
  - Within the bibliographic record → Actions for this Record → MFHD Holdings → Delete MFHD Record

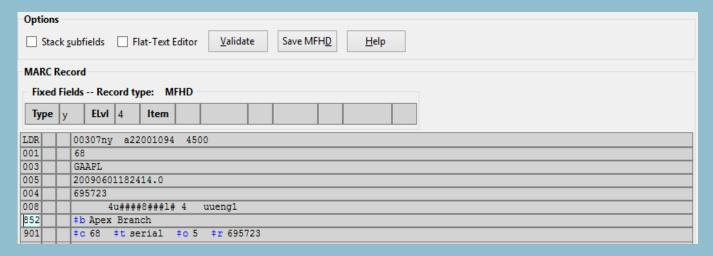

- 852b (sublocation/collection) automatically fills in
- Add 866 868 info
- When you click Save MFHD, wait a few moments then just close out the window

# Library Setting OPAC: Use Fully Compressed Serial Holdings set to True

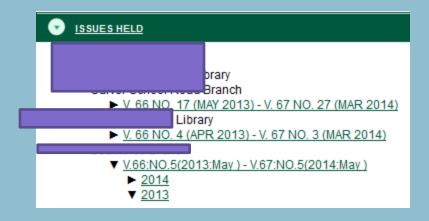

- Does not play together with MFHD <a href="https://bugs.launchpad.net/evergreen/+bug/963341">https://bugs.launchpad.net/evergreen/+bug/963341</a>
- Preferable to some, because it sorts newest to oldest

## Copy Template Editor

- Admin → Local Administration → Copy Template Editor
- Create common parameters for the serials you receive or bind
- Can be used in conjunction with Library Setting: Previous Issuance Copy Location
- If a Copy Template is used by a distribution, then it cannot be deleted until the distribution it's attached to is deleted
- Permission: Admin\_Asset\_Copy\_Template
- Not to be confused with the Item Attribute Editor

## Create a Copy Template

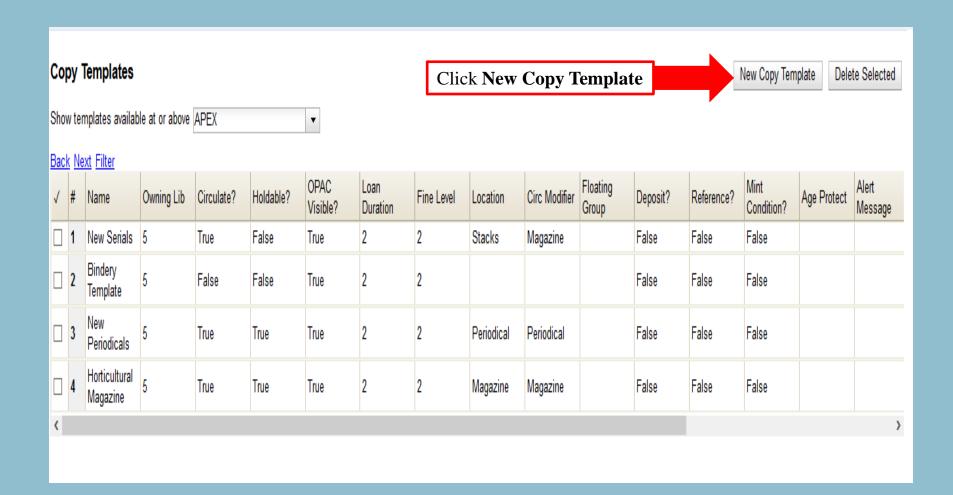

# Copy Templates

| Copy Templat      | es                  |      |   |   |   |                              |
|-------------------|---------------------|------|---|---|---|------------------------------|
| Show templates av | ailable at or above | APEX |   |   | • |                              |
| Back Next Filter  |                     |      |   |   |   |                              |
| Name              |                     |      |   |   |   |                              |
| Owning Lib        |                     |      | • |   |   |                              |
| Circulate?        |                     |      |   |   |   |                              |
| Holdable?         |                     |      |   |   |   |                              |
| OPAC Visible?     |                     |      |   |   |   |                              |
| Loan Duration     | Normal              |      | • |   |   |                              |
| Fine Level        | Normal              |      | • |   |   |                              |
| Location          |                     |      | • |   |   |                              |
| Circ Modifier     |                     |      | • |   |   |                              |
| Floating Group    |                     |      | • |   |   |                              |
| Deposit?          |                     |      |   |   |   |                              |
| Reference?        |                     |      |   |   |   |                              |
| Mint Condition?   |                     |      |   | 4 |   |                              |
| Age Protect       |                     |      |   |   | • | Age Protect lets you set the |
| Alert Message     |                     |      |   |   |   | Age Hold Protection Rule     |
| Circ As Type      |                     |      |   |   | • | Must enter the ID of the Age |
| Deposit Amount    |                     |      |   |   |   | Protection Rule              |
| Price             |                     |      |   |   |   |                              |
| Status            |                     |      | • |   |   |                              |
| Cancel            | Save                |      |   |   |   |                              |

## Alternate Serial Control View (ASCV)

• Within the bibliographic record for the serial → Actions for this Record → Alternate Serial Control

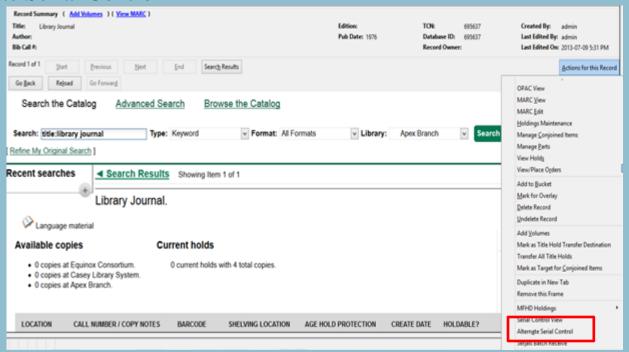

• In this walkthrough, we will look at setting up one subscription at the system level and create distributions for each branch. We will receive centrally. However, Evergreen is not limited to just this workflow. Many libraries create subscriptions for each branch and/or allow branch-level receiving.

## **ASCV**

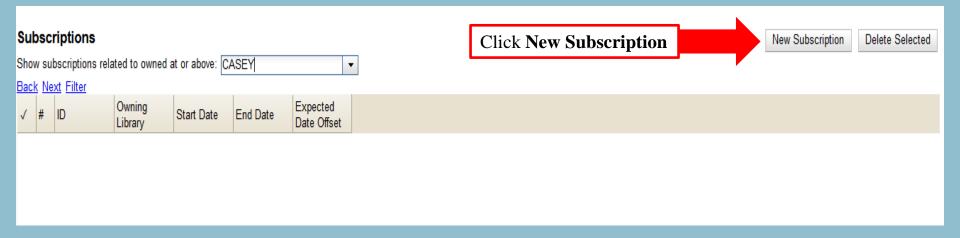

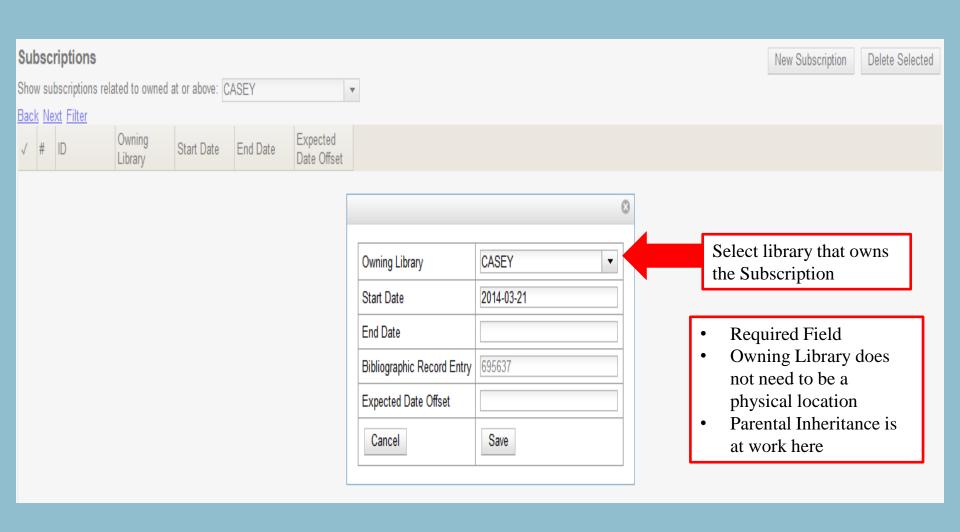

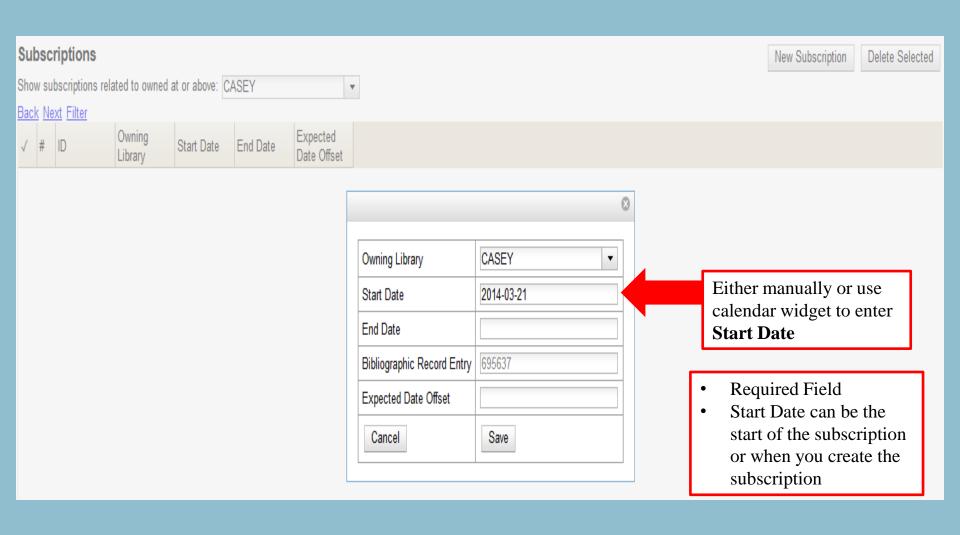

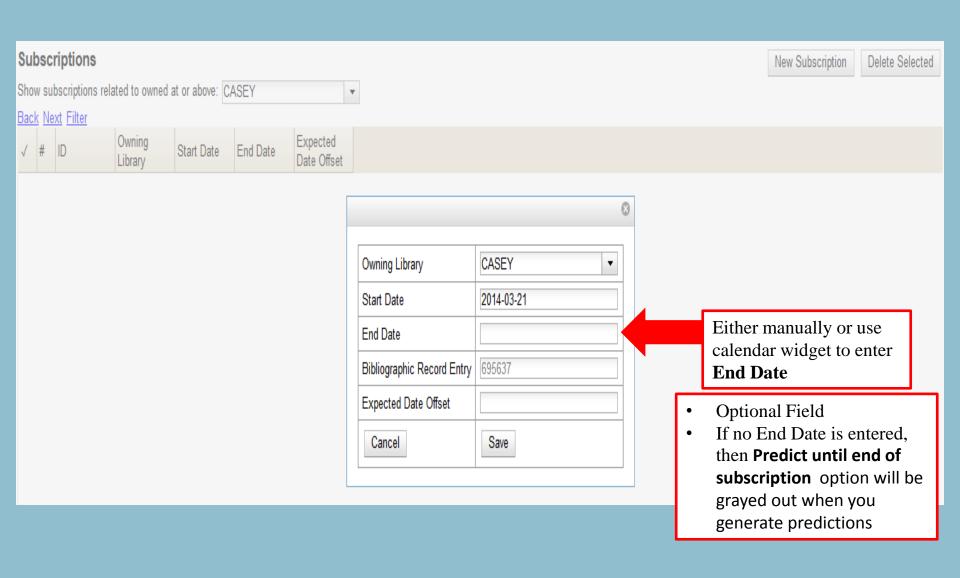

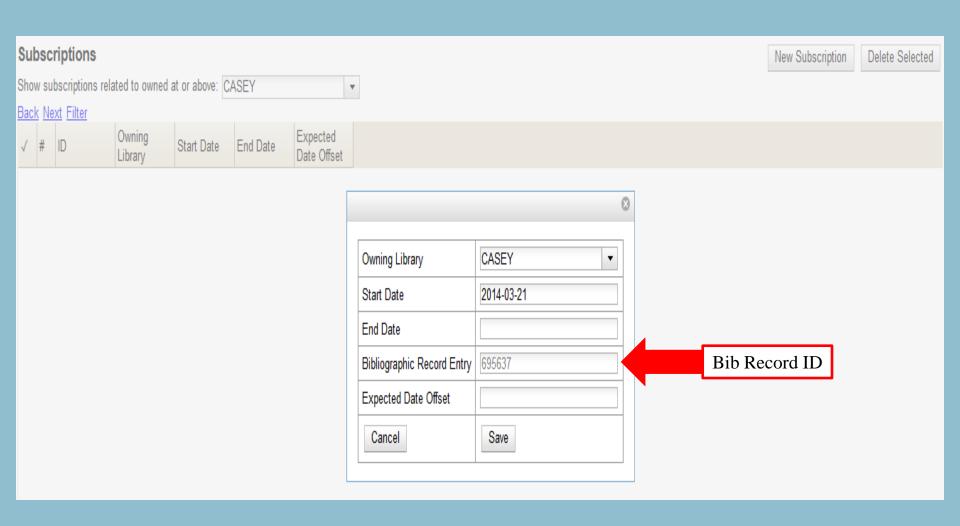

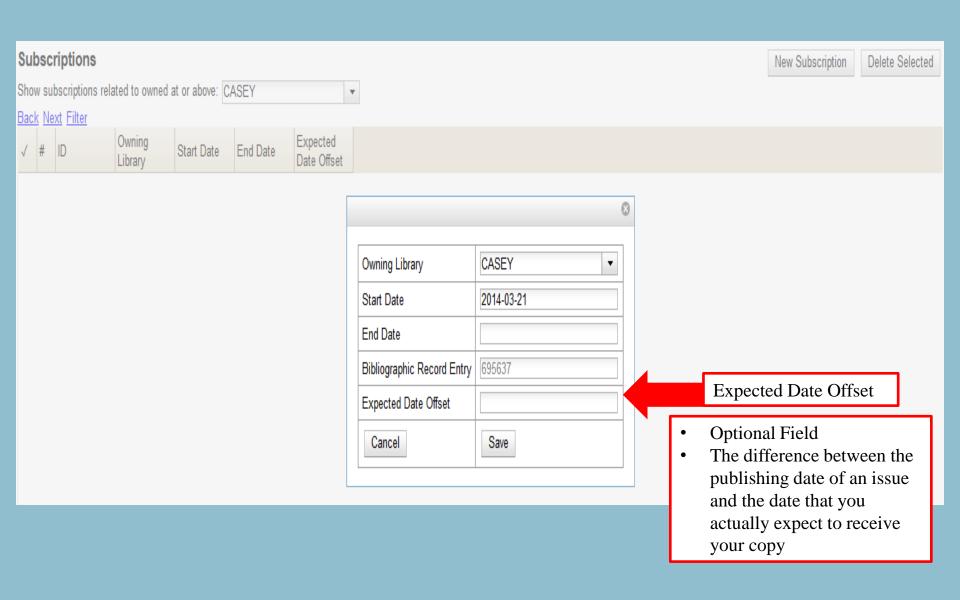

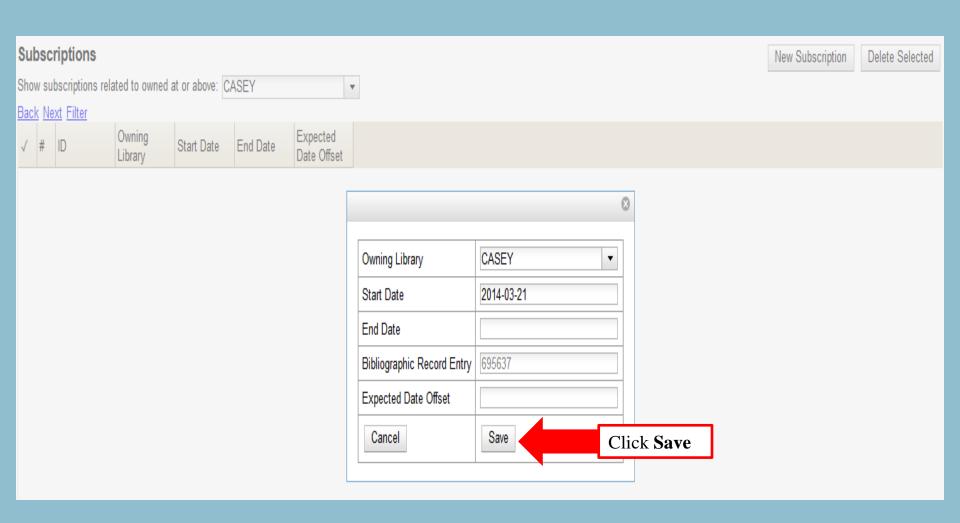

# **ASCV: Subscriptions**

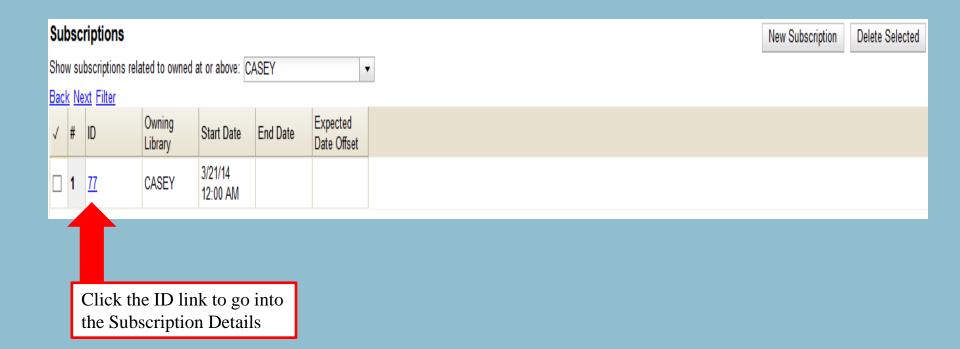

## Summary Tab

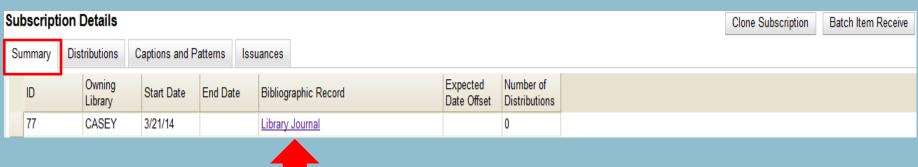

Clicking on the Bibliographic Record link will take you back into the Subscription screen

## Summary Tab

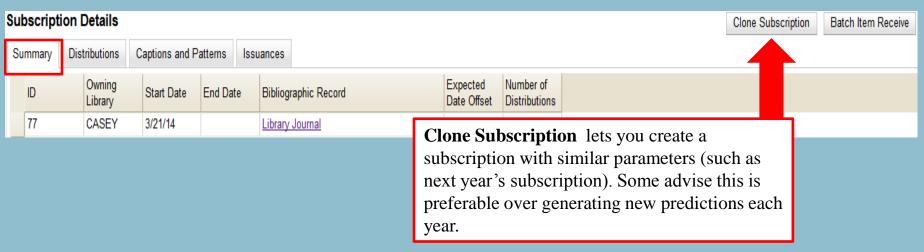

### Summary Tab

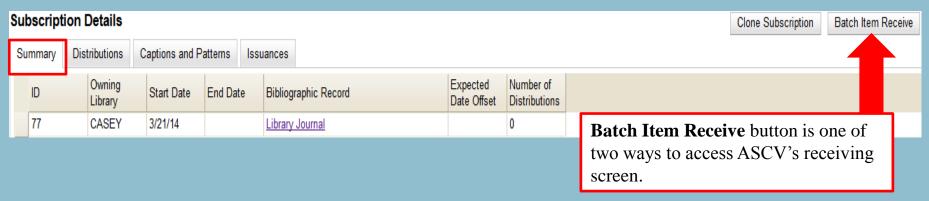

#### Distributions Tab

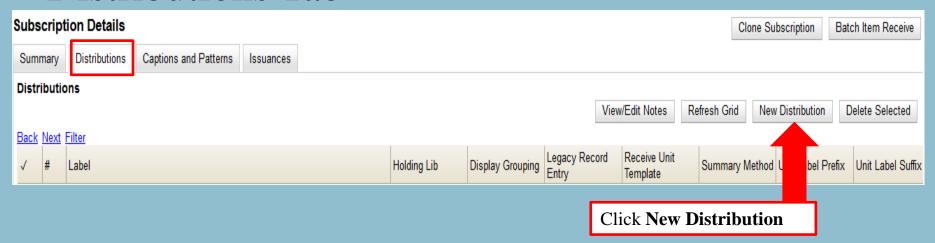

Distributions tell Evergreen which branches will receive copies

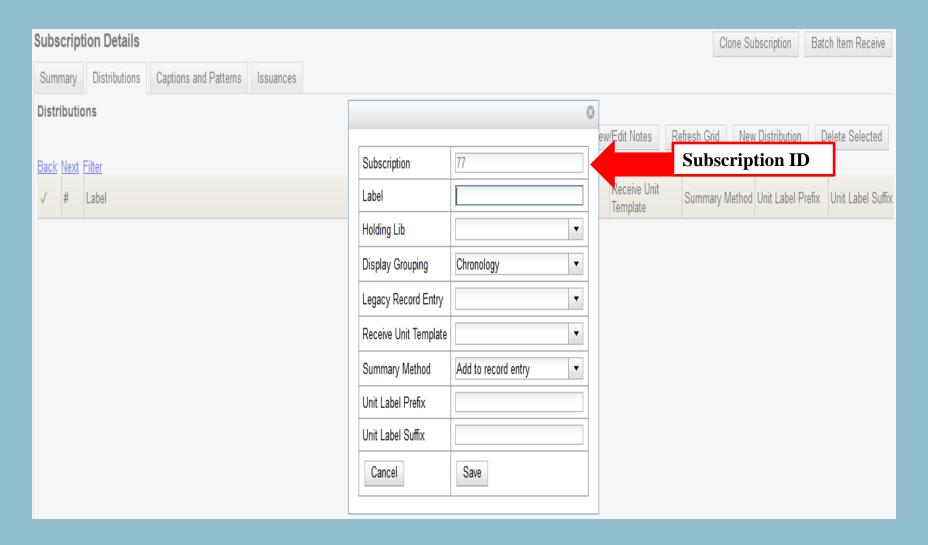

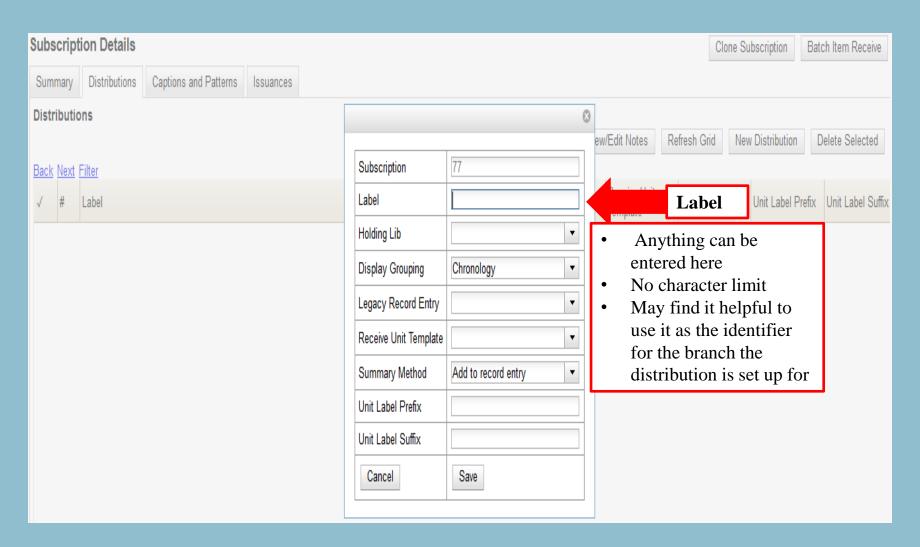

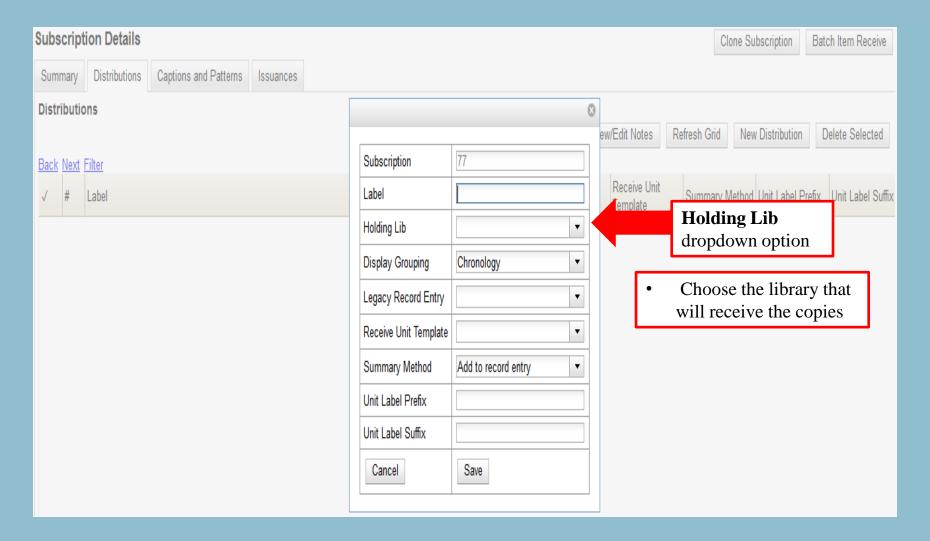

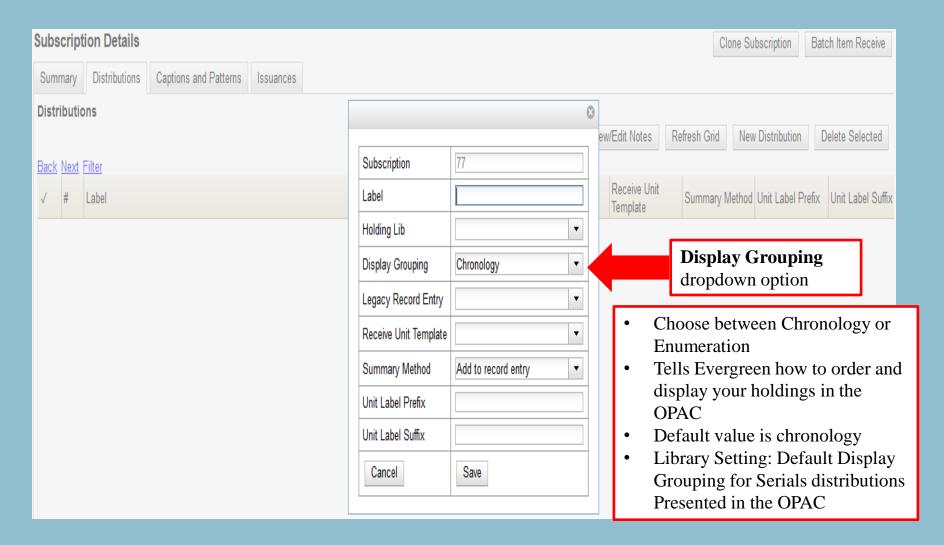

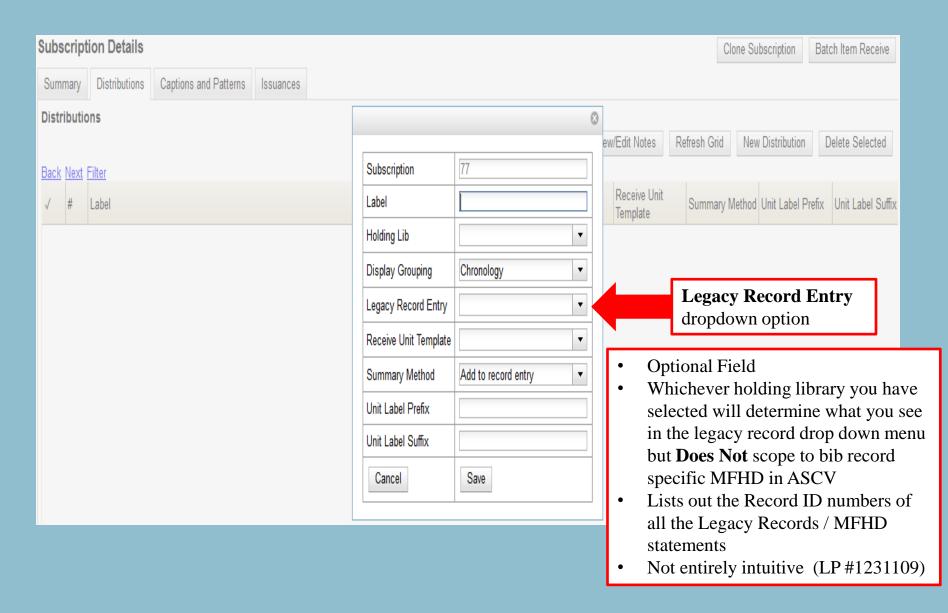

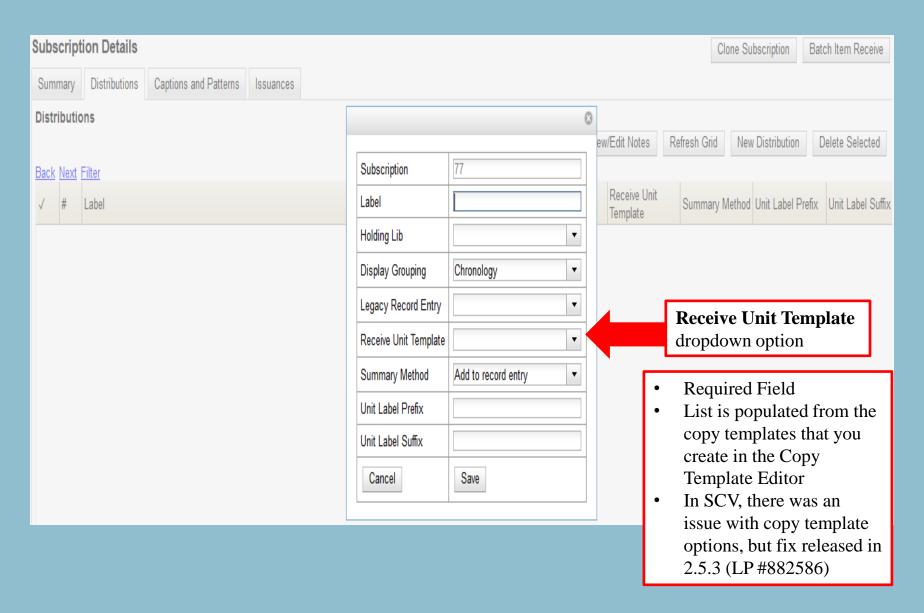

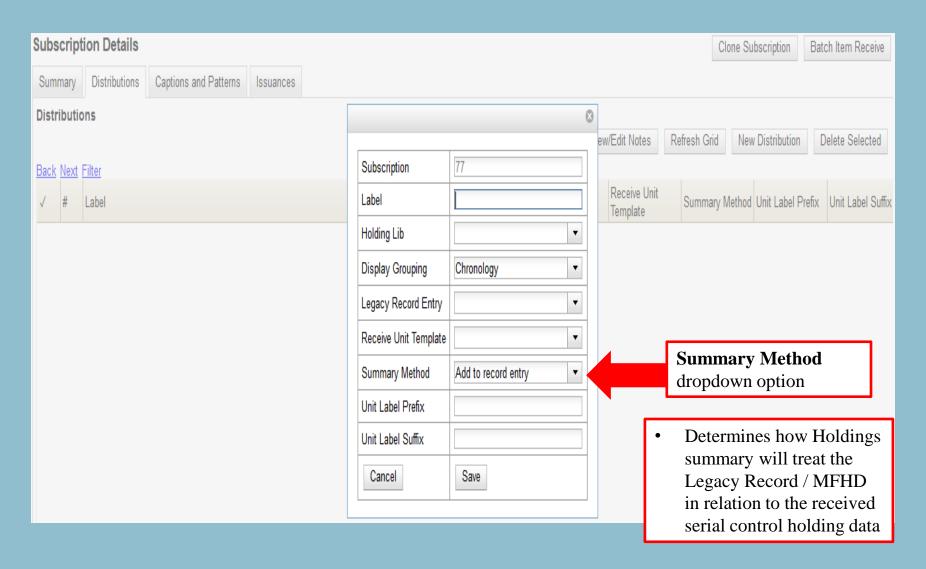

## Summary Method

- 1. Add to Record Entry displays the two holding summaries next to each other. Will display the MFHD holdings summary first, followed by the summary generated from the serial control received issues.
- 2. Merge with Record Entry merges the 2 summaries into a single statement.
- 3. Use Record Entry Only displays the MFHD holding summary only.
- **4. Do Not Use Record Entry** displays the Evergreen generated holdings statement from the serial control received issues only.

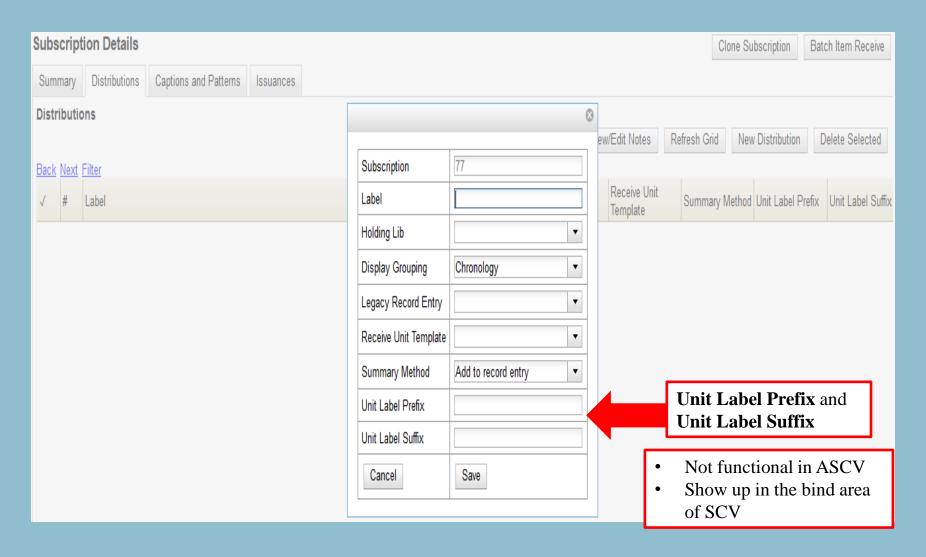

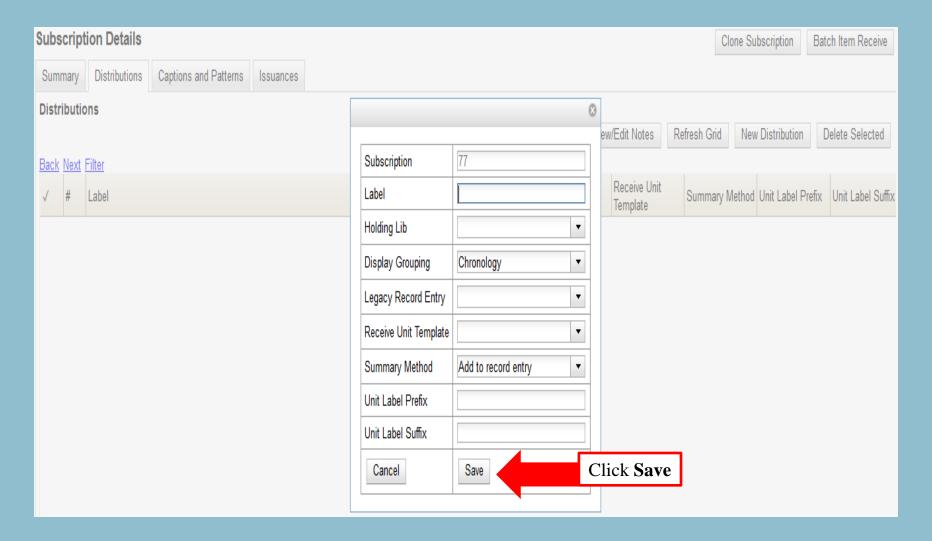

#### Distributions Tab

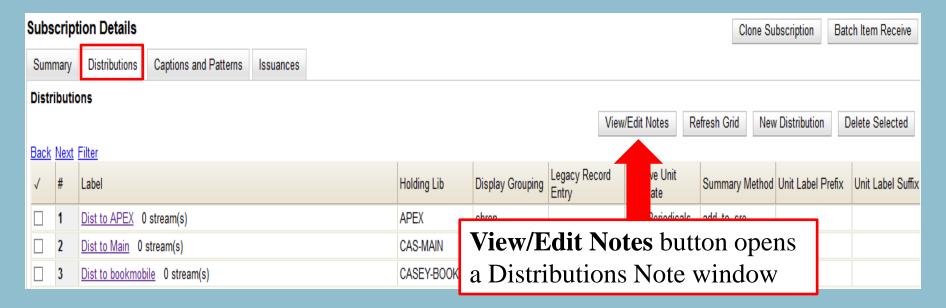

## Add/Edit Distribution Note

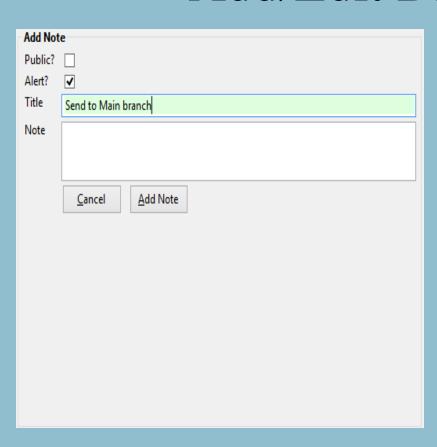

| Add New Note                                      |            |           |
|---------------------------------------------------|------------|-----------|
|                                                   | 2044-02-47 | n A       |
| Send to Main branch                               | 2014-03-17 | Private 📇 |
|                                                   |            |           |
|                                                   |            |           |
|                                                   |            |           |
|                                                   |            |           |
|                                                   |            |           |
|                                                   |            |           |
|                                                   |            |           |
|                                                   |            |           |
|                                                   |            |           |
|                                                   |            |           |
|                                                   |            |           |
|                                                   |            |           |
|                                                   |            |           |
|                                                   |            |           |
|                                                   |            |           |
|                                                   |            |           |
|                                                   |            |           |
|                                                   |            |           |
|                                                   |            |           |
|                                                   |            |           |
|                                                   |            |           |
|                                                   |            |           |
|                                                   |            |           |
|                                                   |            |           |
| <b>↑</b> Edit This Note <b>↑</b> Delete This Note | Clo        | se Window |

#### Distributions Tab

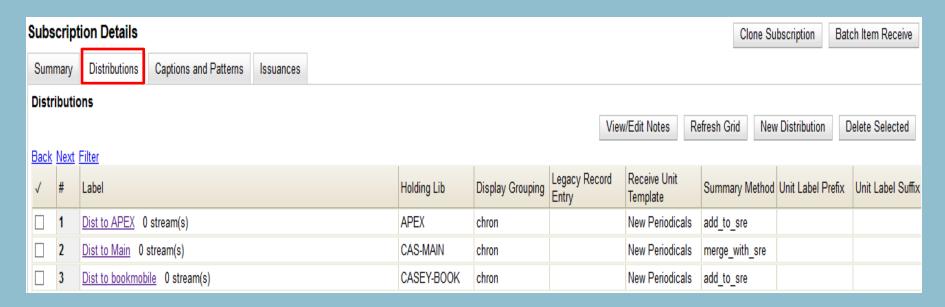

Once you create the distribution(s), you need to create the streams.

Please Note: in SCV, a stream is automatically created when you create a distribution

**Distributions Tab** 

#### Create a Stream

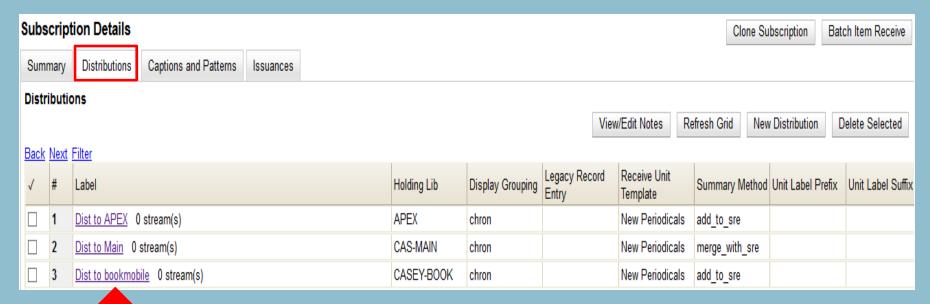

Click on the Distribution Label link to access the Streams page

#### Create New Streams

- Streams work together with Distributions
- Distributions identify the branches that should receive copies
- Streams identify how many copies should be sent to each branch

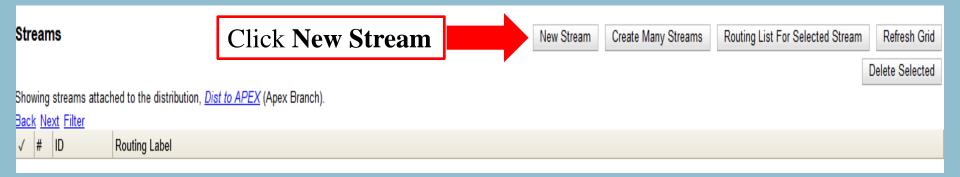

### Create New Streams

- Streams work together with Distributions
- Distributions identify the branches that should receive copies
- Streams identify how many copies should be sent to each branch

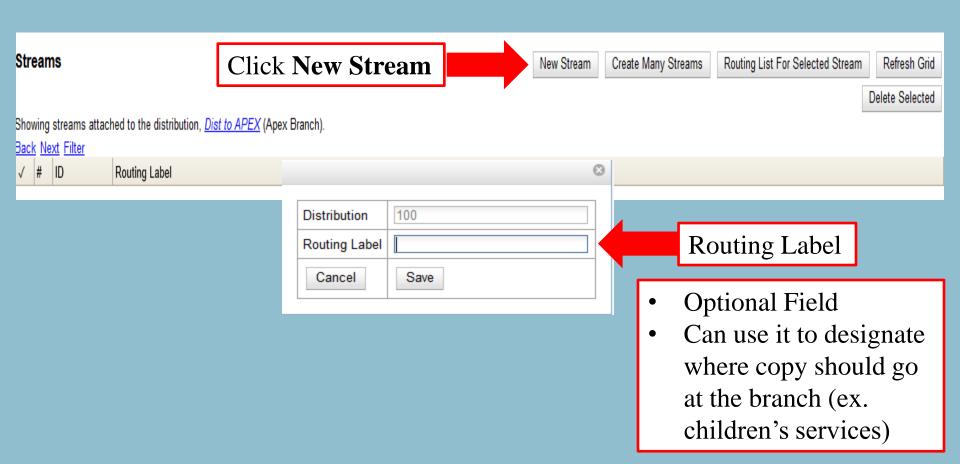

#### Create New Streams

- Streams work together with Distributions
- Distributions identify the branches that should receive copies
- Streams identify how many copies should be sent to each branch

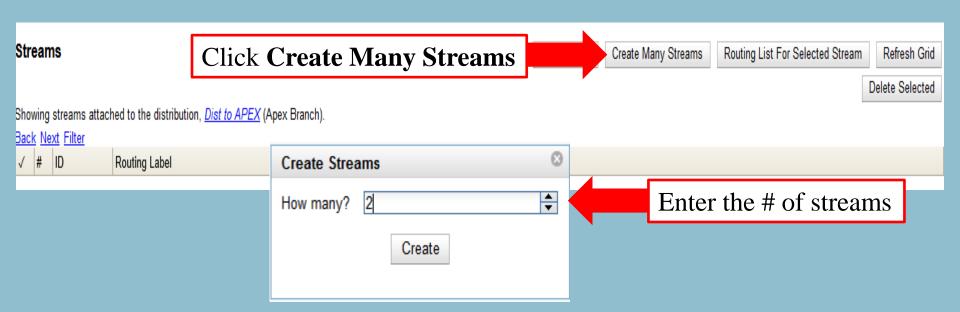

# Create Many Streams cont.

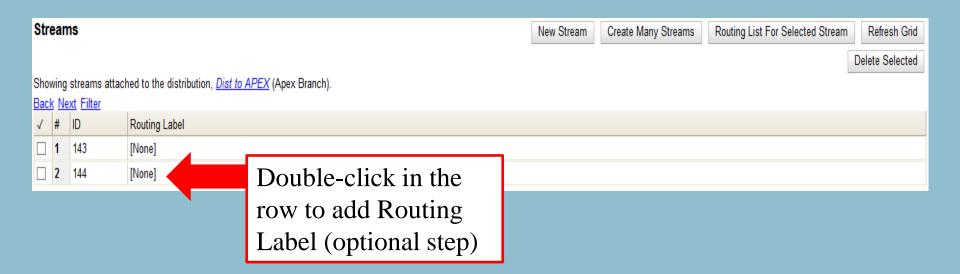

# Create Many Streams cont.

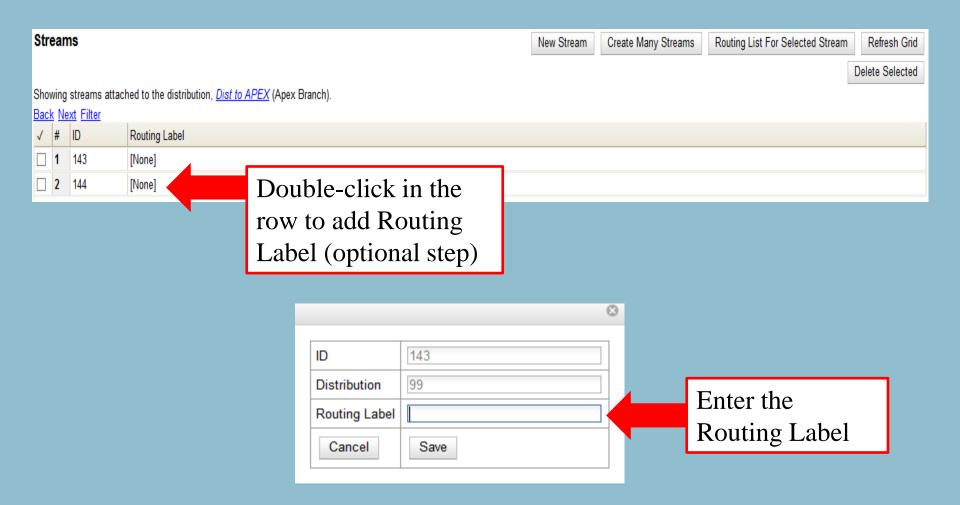

#### **Streams**

- Routing Lists are printable lists
- Add a reader (specific barcode) or add a department. To add multiple people and/or departments, click Add. You can also add a note.
- Routing List print automatically when you receive in SCV
- Good For homebound patron lists

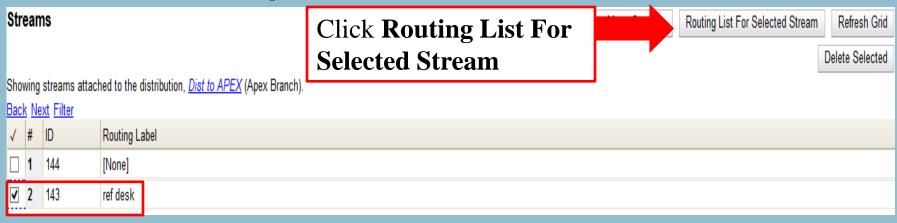

#### **Streams**

- Routing Lists are printable and can include user's address
- Add a reader (specific barcode) or add a department. To add multiple people and/or departments, click Add. You can also add a note.
- Routing List print automatically when you receive in SCV
- Good for homebound patron lists

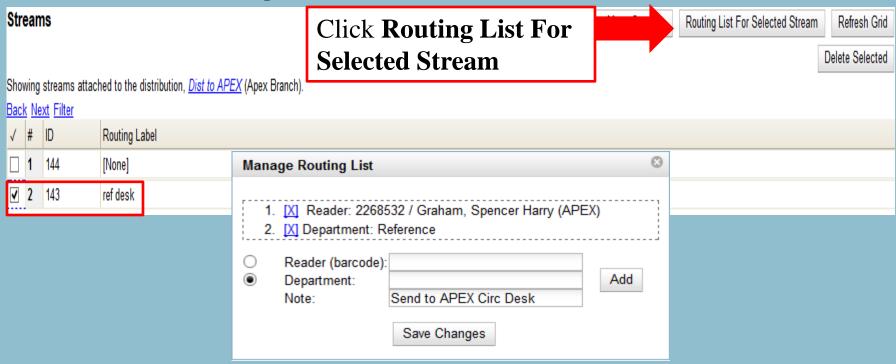

# **ASCV: Subscription Details**

### Captions and Patterns Tab

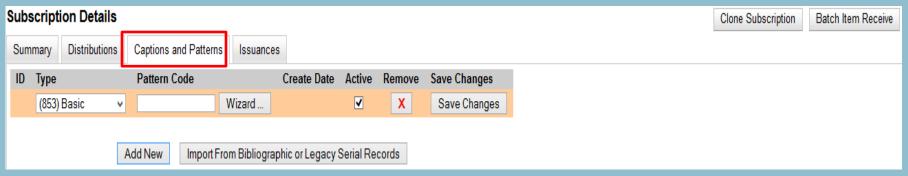

Captions and Patterns wizard enables you to enter caption and pattern data as it is described by MARC 853, 854, and 855.

Define how issues will be captioned and how often the library receives issues of the serial.

LOC MARC 853-855 - Captions and Pattern-General Information:

http://www.loc.gov/marc/holdings/hd853855.html

#### First Page

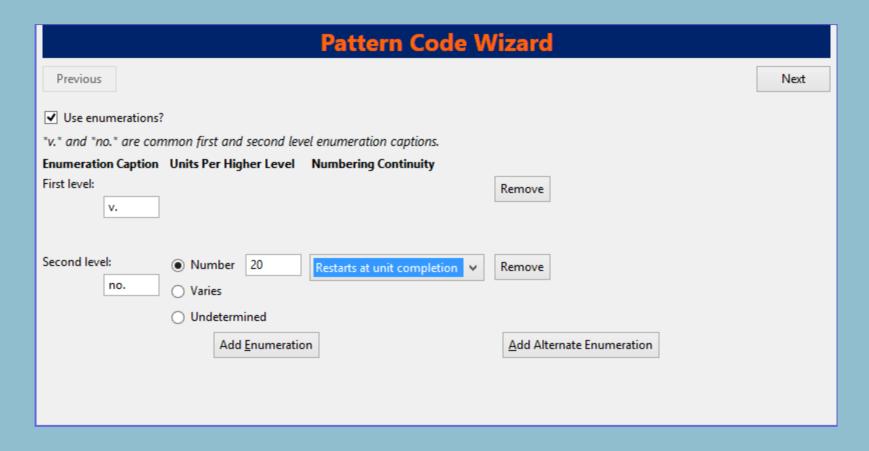

#### Second Page

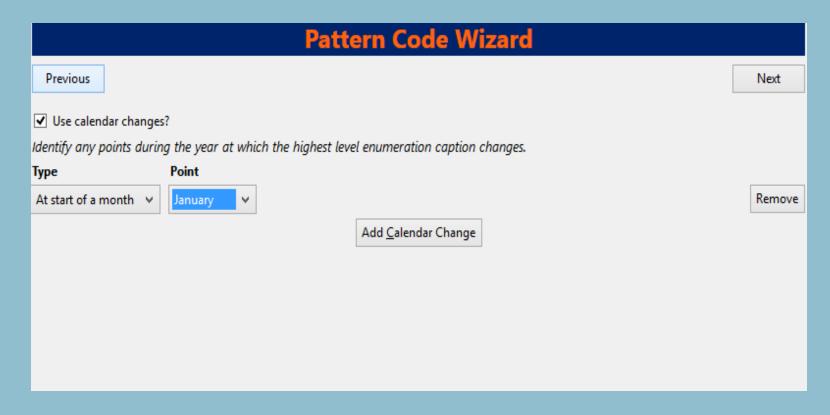

#### Third Page

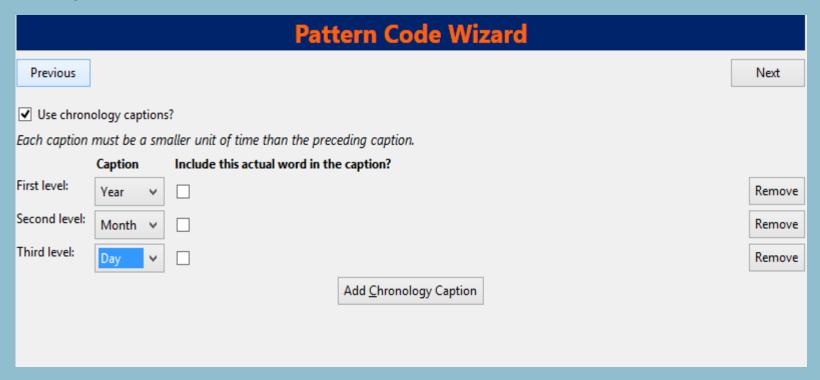

#### Fourth Page

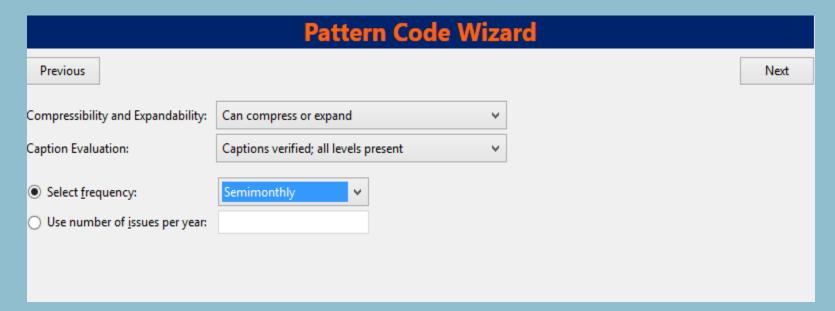

http://www.loc.gov/marc/holdings/hd853878.html

#### Fifth Page

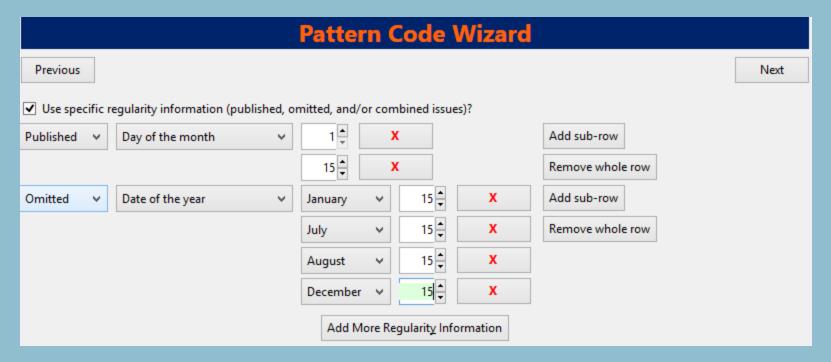

#### Sixth Page

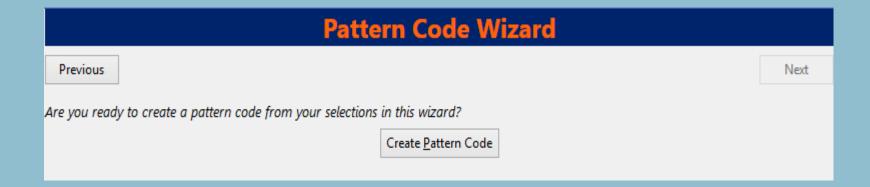

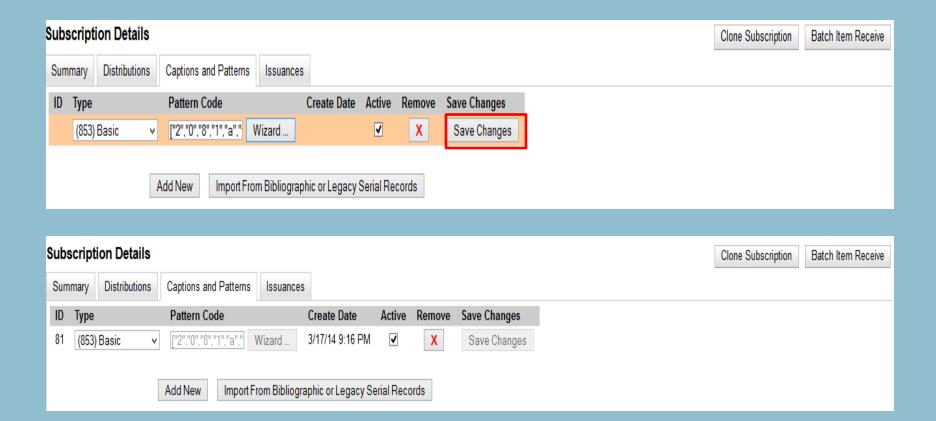

# **ASCV: Subscription Details**

#### **Issuances Tab**

• Evergreen uses the initial issue that you manually create to predict future issues

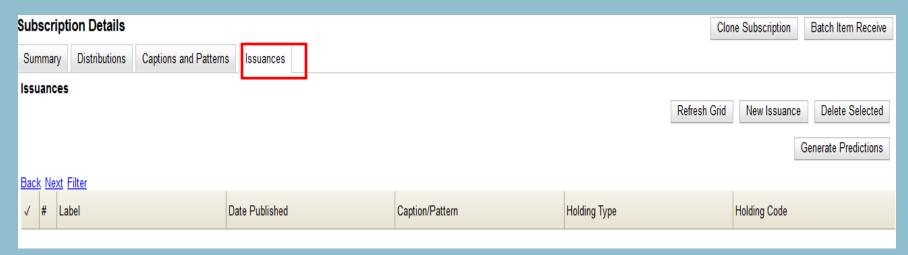

# **ASCV: Subscription Details**

#### Issuances Tab

• Evergreen uses the initial issue that you manually create to predict future issues

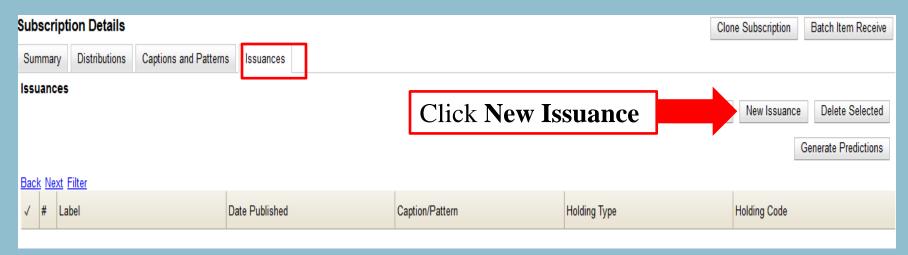

# Manually Create an Issuance

| Subscription    | 77                                                       |  |  |  |  |  |  |  |
|-----------------|----------------------------------------------------------|--|--|--|--|--|--|--|
| Creator         | 1                                                        |  |  |  |  |  |  |  |
| Editor          | 1                                                        |  |  |  |  |  |  |  |
| Label           | January 1, 2014                                          |  |  |  |  |  |  |  |
| Date Published  | 1/1/2014                                                 |  |  |  |  |  |  |  |
| Caption/Pattern | 81 ▼                                                     |  |  |  |  |  |  |  |
| Holding Type    | basic                                                    |  |  |  |  |  |  |  |
| Holding Code    | v. 138 no. 1 Year 2014 Month 1 Day 1 Create Holding Code |  |  |  |  |  |  |  |
| Cancel          | Save                                                     |  |  |  |  |  |  |  |

# Manually Create an Issuance

| Subscription    | 77                                      |
|-----------------|-----------------------------------------|
| Creator         | 1                                       |
| Editor          | 1                                       |
| Label           | January 1, 2014                         |
| Date Published  | 1/1/2014                                |
| Caption/Pattern | 81 🔻                                    |
| Holding Type    | basic                                   |
| Holding Code    | Wizard ["4","1","8","1","a","138","b"," |
| Cancel          | Save                                    |

#### Generate Predictions

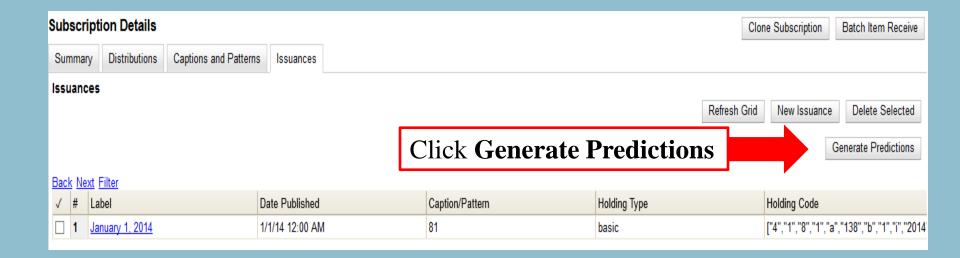

#### Generate Predictions

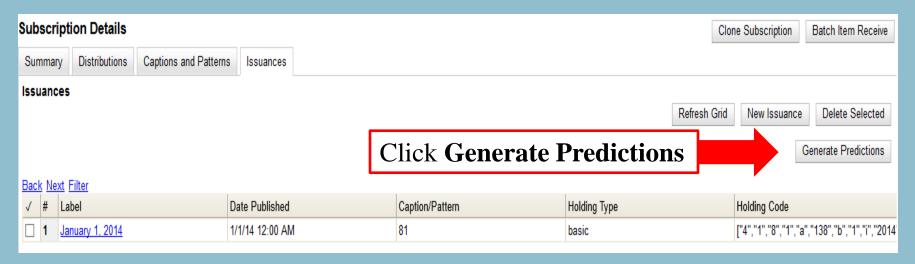

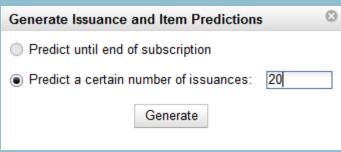

## Generate Predictions

| Iss | Issuances   |                          |                  |                 |              |                                              |  |  |
|-----|-------------|--------------------------|------------------|-----------------|--------------|----------------------------------------------|--|--|
|     |             |                          |                  |                 | Refresh Grid | New Issuance Delete Selected                 |  |  |
|     |             |                          |                  |                 |              | Generate Predictions                         |  |  |
|     |             |                          |                  |                 |              | Generale Fredictions                         |  |  |
| Bad | <u>k Ne</u> | xt Filter                |                  |                 |              |                                              |  |  |
| ✓   | #           | Label                    | Date Published   | Caption/Pattern | Holding Type | Holding Code                                 |  |  |
|     | 1           | January 1, 2014          | 1/1/14 12:00 AM  | 81              | basic        | ["4","1","8","1","a","138","b","1","i","2014 |  |  |
|     | 2           | v.138:no.2(2014:Feb.01)  | 2/1/14 12:00 AM  | 81              | basic        | ["4","1","8","1.2","a","138","b",2,"i",2014, |  |  |
|     | 3           | v.138:no.3(2014:Feb.15)  | 2/15/14 12:00 AM | 81              | basic        | ["4","1","8","1.3","a","138","b",3,"i","2014 |  |  |
|     | 4           | v.138:no.4(2014:Mar.01)  | 3/1/14 12:00 AM  | 81              | basic        | ["4","1","8","1.4","a","138","b",4,"i",2014, |  |  |
|     | 5           | v.138:no.5(2014:Mar.15)  | 3/15/14 12:00 AM | 81              | basic        | ["4","1","8","1.5","a","138","b",5,"i","2014 |  |  |
|     | 6           | v.138:no.6(2014:Apr.01)  | 4/1/14 12:00 AM  | 81              | basic        | ["4","1","8","1.6","a","138","b",6,"i",2014, |  |  |
|     | 7           | v.138:no.7(2014:Apr.15)  | 4/15/14 12:00 AM | 81              | basic        | ["4","1","8","1.7","a","138","b",7,"i","2014 |  |  |
|     | 8           | v.138:no.8(2014:May 01)  | 5/1/14 12:00 AM  | 81              | basic        | ["4","1","8","1.8","a","138","b",8,"i",2014, |  |  |
|     | 9           | v.138:no.9(2014:May 15)  | 5/15/14 12:00 AM | 81              | basic        | ["4","1","8","1.9","a","138","b",9,"i","2014 |  |  |
|     | 10          | v.138:no.10(2014:Jun.01) | 6/1/14 12:00 AM  | 81              | basic        | ["4","1","8","1.10","a","138","b",10,"i",201 |  |  |
|     | 11          | v.138:no.11(2014:Jun.15) | 6/15/14 12:00 AM | 81              | basic        | ["4","1","8","1.11","a","138","b",11,"i","20 |  |  |
|     | 12          | v.138:no.12(2014:Jul.01) | 7/1/14 12:00 AM  | 81              | basic        | ["4","1","8","1.12","a","138","b",12,"i",201 |  |  |
|     | 13          | v.138:no.13(2014:Aug.01) | 8/1/14 12:00 AM  | 81              | basic        | ["4","1","8","1.13","a","138","b",13,"i",201 |  |  |
|     | 14          | v.138:no.14(2014:Sep.01) | 9/1/14 12:00 AM  | 81              | basic        | ["4","1","8","1.14","a","138","b",14,"i",201 |  |  |
|     | 15          | v.138:no.15(2014:Sep.15) | 9/15/14 12:00 AM | 81              | basic        | ["4","1","8","1.15","a","138","b",15,"ï","20 |  |  |

## View / Add Items to an Issuance

| Issuan   | Issuances                  |                  |                 |              |                                              |  |  |  |
|----------|----------------------------|------------------|-----------------|--------------|----------------------------------------------|--|--|--|
|          |                            |                  |                 | Refresh Grid | New Issuance Delete Selected                 |  |  |  |
|          |                            |                  |                 |              | Generate Predictions                         |  |  |  |
| Deels N  |                            |                  |                 |              |                                              |  |  |  |
| Jack N   | ext <u>Filter</u><br>Label | Date Published   | Caption/Pattern | Holding Type | Holding Code                                 |  |  |  |
|          | January 1, 2014            | 1/1/14 12:00 AM  | 81              | basic        | ["4","1","8","1","a","138","b","1","i","2014 |  |  |  |
| □ 2      | v.138:no.2(2014:Feb.01)    |                  |                 | asic         | ["4","1","8","1.2","a","138","b",2,"i",2014, |  |  |  |
| □ 3      | v.138:no.3(2014:Feb.15)    | Click the Is     | suance Label    | asic         | ["4","1","8","1.3","a","138","b",3,"i","2014 |  |  |  |
| <b>4</b> | v.138:no.4(2014:Mar.01)    |                  | / add items     | asic         | ["4","1","8","1.4","a","138","b",4,"i",2014, |  |  |  |
| _ 5      | v.138:no.5(2014:Mar.15)    | 3/15/14 12:00 AM | 81              | basic        | ["4","1","8","1.5","a","138","b",5,"i","2014 |  |  |  |
| □ 6      | v.138:no.6(2014:Apr.01)    | 4/1/14 12:00 AM  | 81              | basic        | ["4","1","8","1.6","a","138","b",6,"i",2014, |  |  |  |
| □ 7      | v.138:no.7(2014:Apr.15)    | 4/15/14 12:00 AM | 81              | basic        | ["4","1","8","1.7","a","138","b",7,"i","2014 |  |  |  |
| □ 8      | v.138:no.8(2014:May 01)    | 5/1/14 12:00 AM  | 81              | basic        | ["4","1","8","1.8","a","138","b",8,"i",2014, |  |  |  |
| □ 9      | v.138:no.9(2014:May 15)    | 5/15/14 12:00 AM | 81              | basic        | ["4","1","8","1.9","a","138","b",9,"i","2014 |  |  |  |
| □ 10     | v.138:no.10(2014:Jun.01)   | 6/1/14 12:00 AM  | 81              | basic        | ["4","1","8","1.10","a","138","b",10,"i",201 |  |  |  |
| □ 11     | v.138:no.11(2014:Jun.15)   | 6/15/14 12:00 AM | 81              | basic        | ["4","1","8","1.11","a","138","b",11,"i","20 |  |  |  |
| □ 12     | v.138:no.12(2014:Jul.01)   | 7/1/14 12:00 AM  | 81              | basic        | ["4","1","8","1.12","a","138","b",12,"i",201 |  |  |  |
| □ 13     | v.138:no.13(2014:Aug.01)   | 8/1/14 12:00 AM  | 81              | basic        | ["4","1","8","1.13","a","138","b",13,"i",201 |  |  |  |
| □ 14     | v.138:no.14(2014:Sep.01)   | 9/1/14 12:00 AM  | 81              | basic        | ["4","1","8","1.14","a","138","b",14,"i",201 |  |  |  |
| □ 15     | v.138:no.15(2014:Sep.15)   | 9/15/14 12:00 AM | 81              | basic        | ["4","1","8","1.15","a","138","b",15,"i","20 |  |  |  |

### View / Add Items to an Issuance

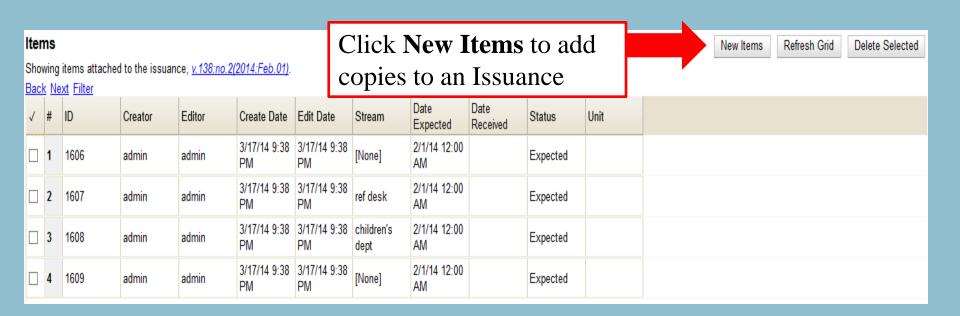

### View / Add Items to an Issuance

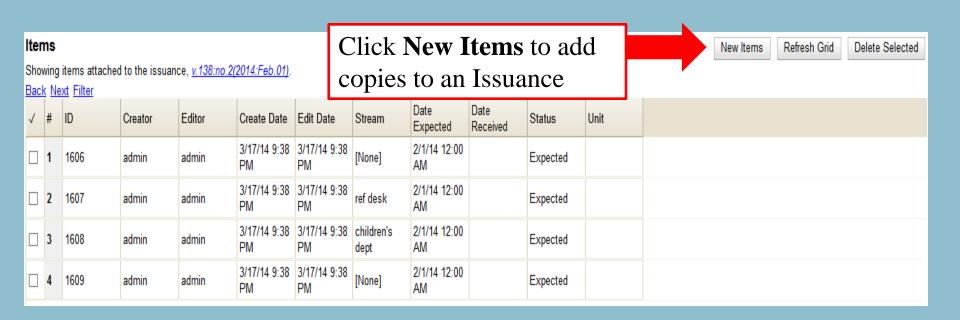

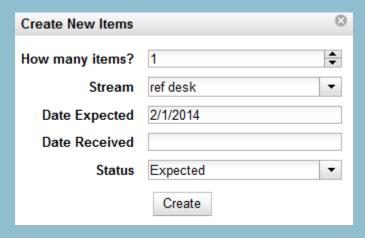

#### Serials Batch Receive

• Subscription → Subscription Details → Batch Item Receive

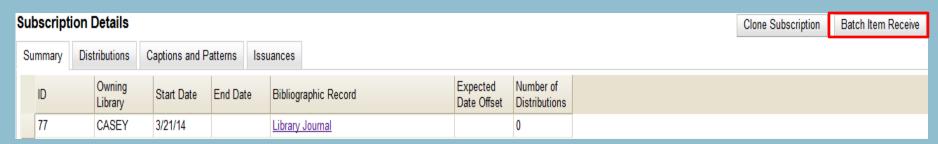

• Bibliographic Record → Actions for this Record → Serials Batch Receive

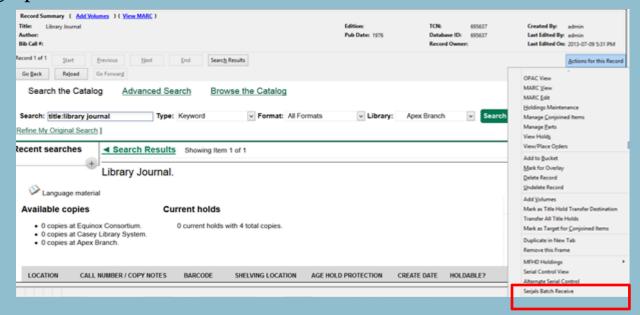

## Simple Batch Receive

### **Batch Receive** Title: Library Journal Fulfilling Subscription: 77: (CASEY) 3/21/14 v.138:no.2(2014:Feb.01) <u>N</u>ext Choose an Issuance: The next expected issue will default in the list You can dropdown options and choose a different Issuance to receive Note: if you have multiple subscriptions for the same bib record, then you will first select which subscription needs to be received then you will be directed to this screen

Create Units For Received Items

Start Over

# Simple Batch Receive

| Title: Library Jou                      | ırnal                |              |          |       |
|-----------------------------------------|----------------------|--------------|----------|-------|
| Fulfilling Subscrip                     | otion: 77: (CASEY) 3 | 3/21/14 -    |          |       |
| Issuance: v.138:r                       | no.2(2014:Feb.01)    |              |          |       |
| Org Unit                                | Note                 | Routing List | Receive? |       |
|                                         |                      | <b>✓</b>     | •        | Apply |
|                                         |                      |              |          |       |
| APEX                                    |                      | •            | ✓        |       |
| APEX                                    |                      | •            | <b>✓</b> |       |
| CAS-MAIN                                |                      | •            | <b>✓</b> |       |
| CASEY-BOOK                              |                      | <b>V</b>     | •        |       |
| APEX                                    |                      | ✓            | ✓        |       |
| 2.                                      |                      |              | ·        |       |
| Receive Selected                        | Items                |              |          |       |
| 110011000000000000000000000000000000000 |                      |              |          |       |
|                                         |                      |              |          |       |
|                                         |                      |              |          |       |
|                                         |                      |              |          |       |
|                                         |                      |              |          |       |
|                                         |                      |              |          |       |
|                                         |                      |              |          |       |
|                                         |                      |              |          |       |

Create Units For Received Items

Start Over

## Advanced Batch Receive

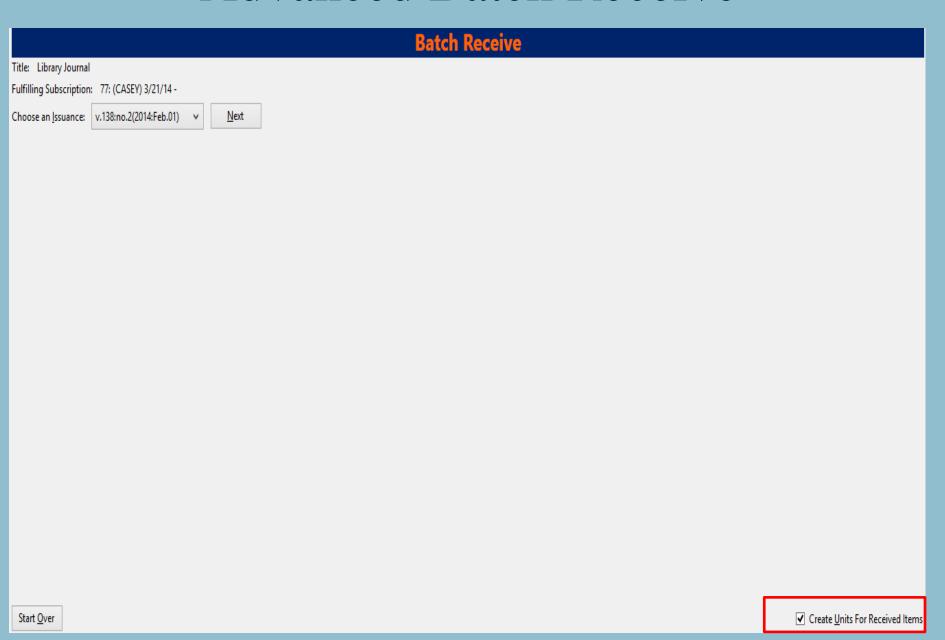

### Advanced Batch Receive

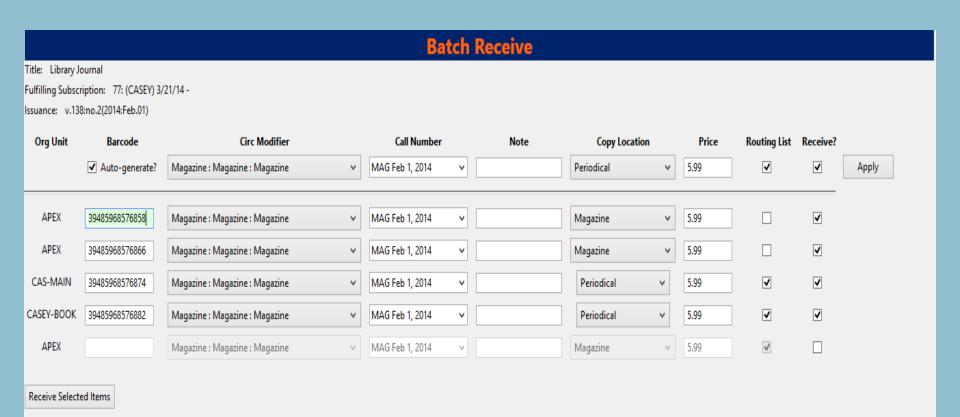

Override Copy Location Fix Released in 2.5.3: https://bugs.launchpad.net/evergreen/+bug/1149968

## **OPAC** View

| LOCATION    | CALL NUMBER / COPY NOTES        | BARCODE          | SHELVING LOCATION | AGE HOLD PROTECTION | CREATE DATE | HOLDABLE?               | STATUS     | DUE DATE |
|-------------|---------------------------------|------------------|-------------------|---------------------|-------------|-------------------------|------------|----------|
| Apex Branch | MAG Feb 1, 2014 ( <u>Text</u> ) | 39485968576858   | Magazine          | None                | 03/17/2014  | Not holdable            | In process |          |
| Apex Branch | MAG Feb 1, 2014 ( <u>Text</u> ) | 39485968576866   | Magazine          | None                | 03/17/2014  | Not holdable            | In process |          |
| Apex Branch | MAG FEB 2013 (Text)             | <u>26541232</u>  | Magazine          | None                | 07/17/2013  | Not holdable            | In process | -        |
| Apex Branch | MAG FEB 2013 (Text)             | <u>532154845</u> | Magazine          | None                | 03/06/2014  | Not holdable            | In process |          |
| Apex Branch | MAG FEB 2013 ( <u>Text</u> )    | <u>5625451</u>   | DVD               | None                | 03/06/2014  | Copy hold / Volume hold | In process | -        |
| Apex Branch | MAG FEB 2014 (Text)             | 2352164584       | Magazine          | None                | 03/06/2014  | Not holdable            | In process |          |

#### Record details

• ISSN: 0363-0277

• Physical Description: 27 cm.

• Publisher: New York : Library Journal, 1976-

#### Content descriptions

General Note: Tyt. wg okł.

#### ► AWARDS, REVIEWS, & SUGGESTED READS

#### ▼ ISSUES HELD

Holdings summary (Apex Branch)

Volumes v.138:no.2(2014:Feb.01)